# **CONSERVATORSHIP**

## **INSTRUCTIONS for the AMENDED BUDGET**

## **I. GENERAL INFORMATION**

### **A. WHO should file the AMENDED BUDGET?**

• The Conservator or Guardian/Conservator responsible for the protected person's or ward's account/finances files the Amended Budget when the budget conditions (described below) occur.

#### **B. WHEN should I file the AMENDED BUDGET?**

- When the Conservator or Guardian/Conservator **identifies a projected change in expenses**, he or she must file the amended budget.
	- o When the **projected change in expenses will exceed 10 percent or \$2,000 of** the **original budgeted amount** - whichever value is **greater**.
- Within **thirty days** of **identifying the projected change** in expenses, the Conservator or Guardian/Conservator must file the Amended Budget form.

#### **C. HOW do I make an AMENDED BUDGET?**

• The Conservator or Guardian/Conservator should use the Amended Budget containing the Schedule 1 format in the Forms packet. (Note: instructions on the following pages)

## **D. WHAT do I do with the AMENDED BUDGET after I complete it?**

- After you complete AMENDED BUDGET in the Schedule 1 format, you would complete Worksheet A to show supporting detail for any other receipts, other disbursements for the protected person, or other administrative fees and costs. Check your work.
- Collect the documentation you will need to show the projected change in expenses.
- Assemble the AMENDED BUDGET and the above documentation with the FORM 6 Coversheet, and FORM 6 Account Form.
- Sign
- Prepare to photocopy and file the document package with the Probate Clerk.

## **II. SPECIFIC INSTRUCTIONS for AMENDED BUDGET**

Pursuant to *Arizona Rules of Probate Procedure* 30.3(D), the conservator shall file an amendment to the budget and provide notice in the same manner as the initial budget within thirty days after reasonably projecting that the expenditures for any specific category will exceed the approved budget by ten percent (10%) or \$2,000, whichever is greater. It should be noted however, the budget amount requirement is subject to change. Therefore, you should check with the court to verify the current requirement for filing an amended budget.

The conservator should use the Schedule 1 instructions (see below) and format to complete the amended budget. Remember to use the amended budget information for the account period just ended when completing Column B on Schedule 1.

#### **A. Confidentiality**

All attachments, not including the form cover sheet, are confidential documents and are not available to the public for public inspection. Pursuant to Rule 7(C)(2) *Arizona Rules of Probate Procedure*, when filing confidential documents with the Clerk's Office, place the original document in an envelope that bears the case name and number, the name of the document being filed, the name of the party filing the document, and the label "Confidential Document." The following documents are defined as "confidential:

- Probate information form
- Medical reports and records
- Inventories and appraisements
- Accounts
- Credit reports
- Any other document ordered by the court to be "confidential."

#### **B. AMENDED BUDGET SCHEDULE 1 Instructions:**

## **(Statement of Receipts and Disbursements)**

**Schedule 1 Heading** At the top of Schedule 1, insert the name of the protected person after it states, **In the matter of:** and insert the case number after it states, **Case No.** *Example: In the matter of "JANE DOE" and Case No. "PB-2000- 123456."*

#### **Column Instructions** For Form 6, you are required to complete **Columns B through F**:

- Column B Enter the budget amount for the year just ended. You can copy this information from Form 5, Schedule 1, Column F. Note: If you filed an amended budget, enter the amount from the most recently filed budget.
- Column C Enter the actual amount for the year just ended. The actual amount should reflect the detail you have recorded on the Transaction Log throughout the year.

When you completed Form 5, you presented a budget based on the first nine months of the conservatorship. The actual amount you report in Column C in Form 6 must reflect the actual amount for the same 9-month period. Therefore, you would multiply the actual monthly amount by 9 to obtain the total actual results for Column C.

Column D Column D shows the difference (deviation) between the budget and the actual results. To calculate, subtract the amount in Column C from the amount in Column B. *If completing the form electronically, the amount will automatically calculate.*

**Note:** If the conservatorship experienced any unusual or significant activity that caused large differences between the budgeted amount and actual results, provide an explanation as an attachment to the account.

Column E Column E shows the percentage difference (deviation) between the budget and the actual results. To calculate, divide Column D by Column B and multiply that amount by 100. *If completing the form electronically, the amount will automatically calculate.*

*Note*: In the Transaction Log, the conservator must provide an itemized list of all financial transactions (money received and money spent) that occurred in all financial accounts throughout the account reporting period. At a minimum, the information contained in the Transaction Log should include:

- ✓ Date of receipt or payment,<br>✓ Financial account where mo
- $\checkmark$  Financial account where money was received or spent,<br> $\checkmark$  Check number (if applicable)
- Check number (if applicable)
- $\checkmark$  Payer (if money received) or payee (if payment was made),  $\checkmark$  Purpose or description of the transaction and
- Purpose or description of the transaction, and
- $\checkmark$  Amount (money received or payment made).

*The Transaction Log is a key document, as it provides the supporting detail for the receipts, disbursements, and administrative fee and cost totals reported in Schedule 1.* Therefore, it is important to track income/receipts and expenses/disbursements using the same categories listed in Schedule 1. The subtotals for each category on the Transaction Log should include a line reference to show which line the amount corresponds with on Schedule 1.

**DO NOT** include transfers between cash or bank accounts on the transaction log, as a transfer into an account is not considered a receipt nor is a transfer from an account considered a disbursement.

Column F This is where you present a budget for the coming year, using a 12-month period. **Example:** Monthly receipts will be multiplied by 12 (i.e. \$1,000 per month in retirement income X 12 months = \$12,000 budgeted retirement income). *If completing the form electronically, the annual amount will not automatically calculate.*

#### **Line Instructions**

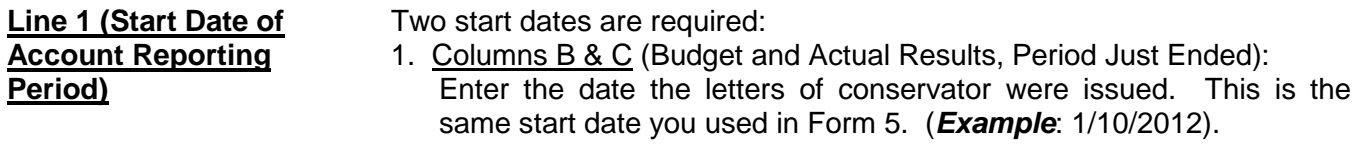

2. Column F (Budget Current Year): Enter the date which immediately follows the end date provided on Form 5. For example:

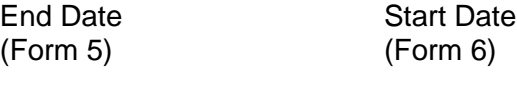

10/31/2012 *11/1/2012*

*If completing the form electronically, once you enter the end date for the period just ended (Columns B and C, line 2), the start date for the current year (Column F, line 1) will be automatically be populated.*

**Line 2 (End Date of** Two end dates are required for Form 6:

**Account Reporting** 1. Columns B and C (Budget & Actual Results, Period Just **Period** Sust Period Sust Period Sust Enter the last day of the 9<sup>th</sup> month after the letters of conservator were issued. **Example**:

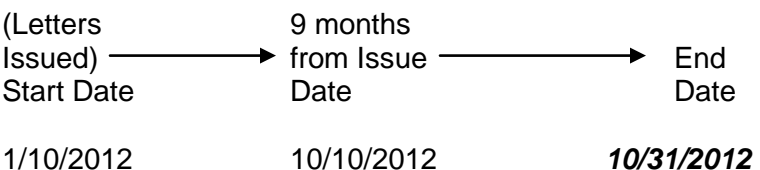

2. Column F (Budget, Current Year): Enter the date which is one year after the end date indicated on Form 5, Schedule 1, Column F, Line 2). **Example**:

> End Date End Date (Form 5, Schedule 1, (Form 6) Column F, Line 2)

10/31/2012 *10/31/2013*

#### **Receipts (Money Received): Lines 3 through 10**

Receipts include any money received, whether income, sale of any general estate asset, or money received from any loan to the estate. Include only the money the estate actually received or is expected to receive during the account period. **DO NOT** account for a receipt on two different lines. *Remember, the actual results for receipts (Column C) on Form 6 cover only the first nine months of the conservatorship, whereas the current year budget (Column F) should cover the full 12 months of the year.*

 If there is no information to report for a receipt category, indicate by placing "0" in that line.

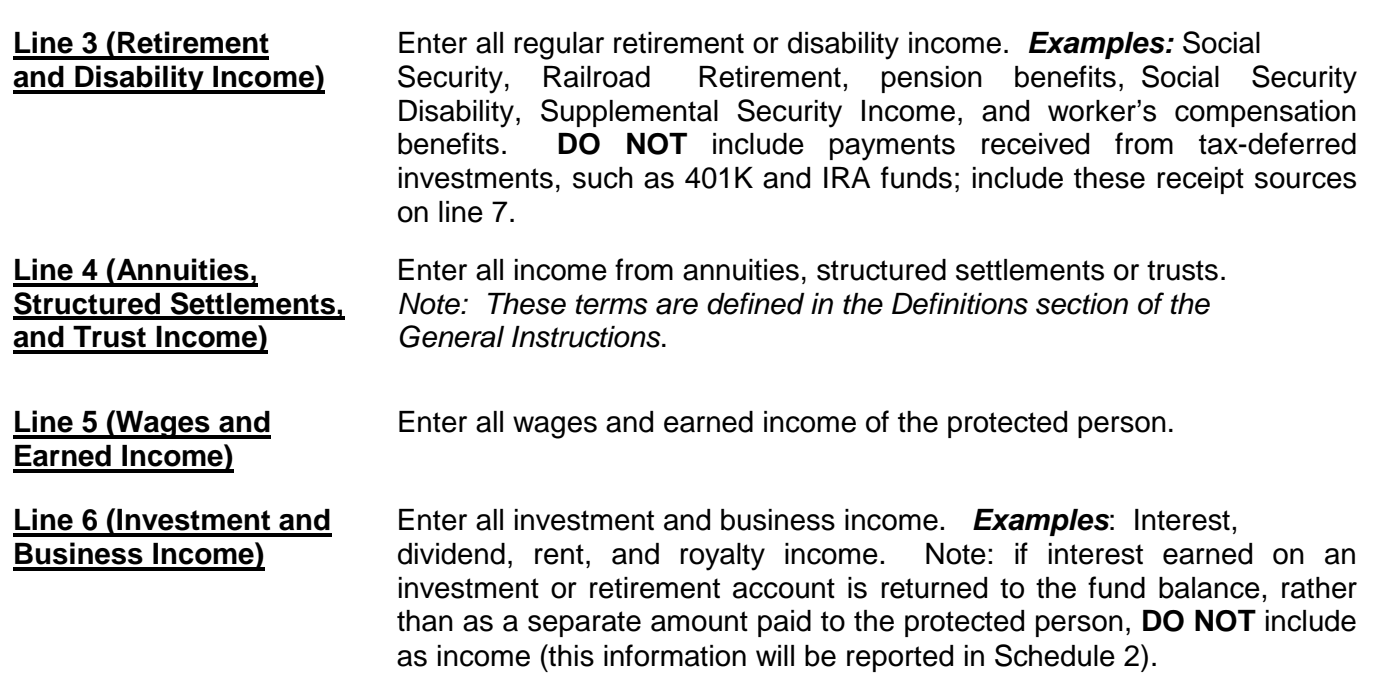

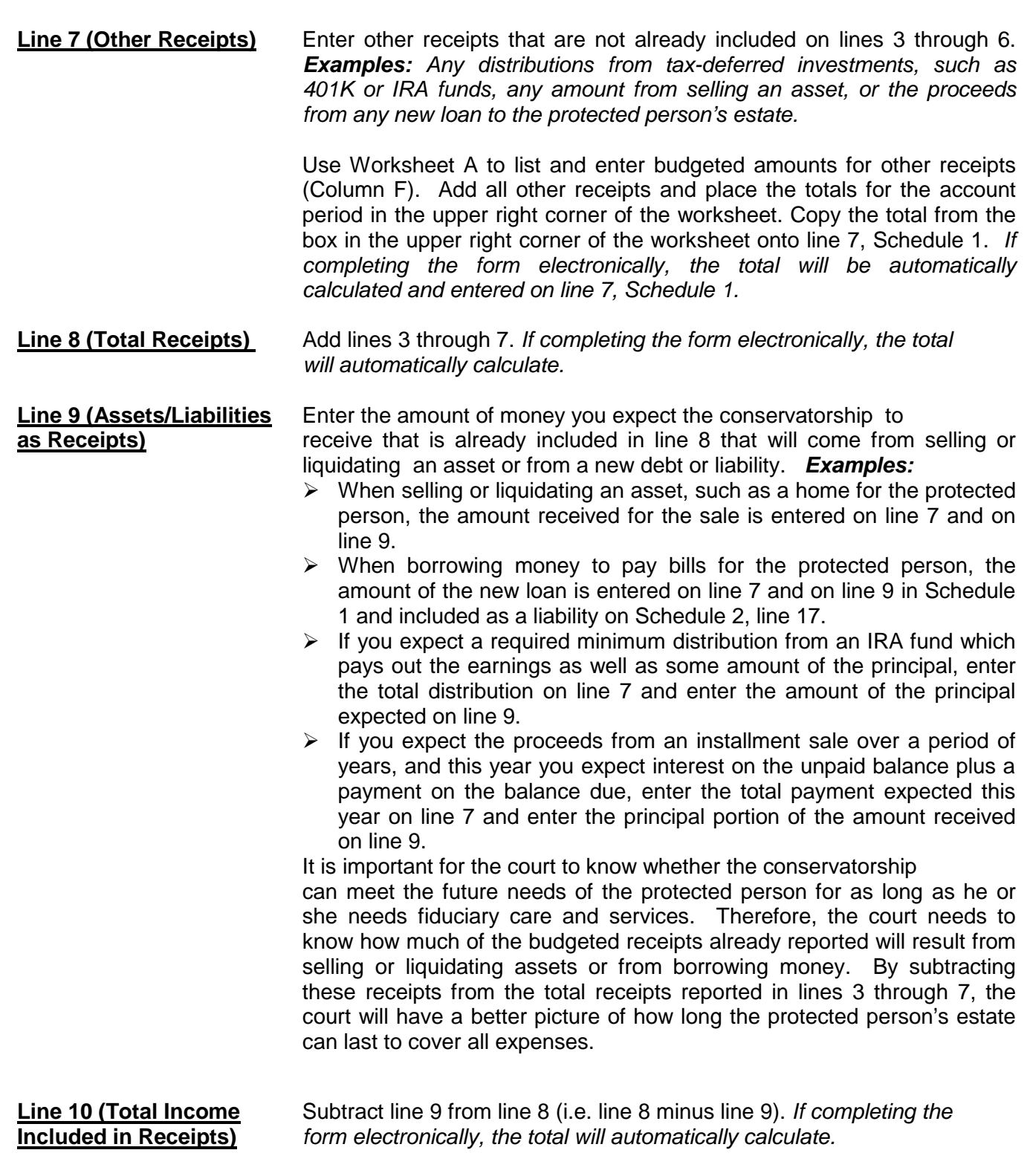

### **Disbursements (Money Spent for Protected Person): Lines 11 through 17**

*Remember, the actual results for disbursements (Column C) on Form 6 cover only the first nine months of the conservatorship, whereas the current year budget (Column F) should cover the full 12 months of the year.*

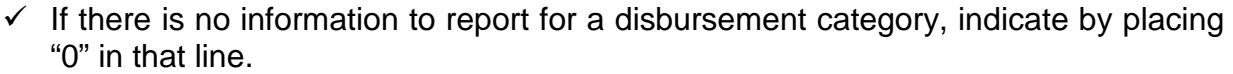

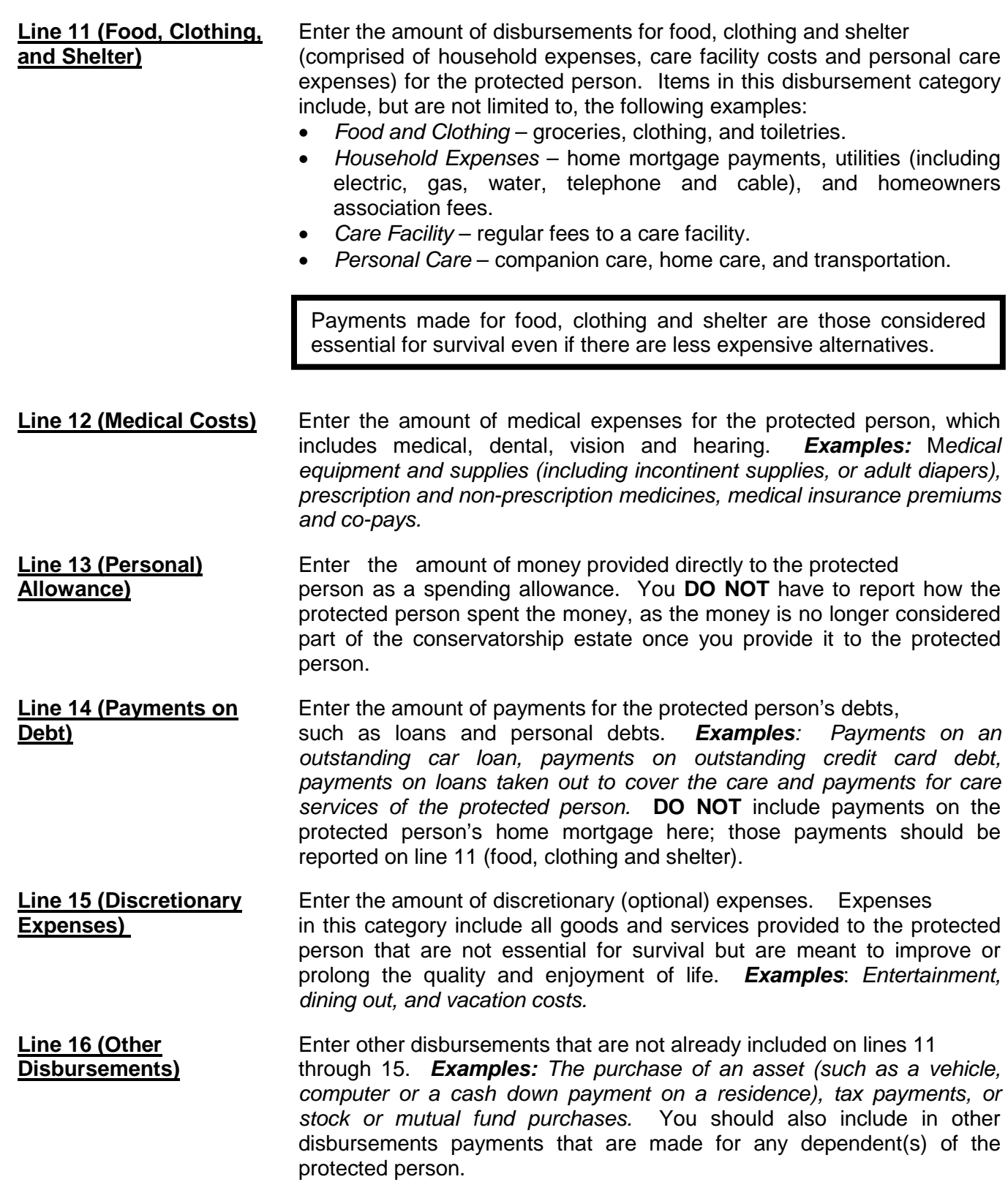

Use Worksheet A to list and enter budgeted amounts for other disbursements. Add all other disbursements and place the totals for the account period in the upper right corner of the worksheet. Copy the total from the box in the upper right corner of the worksheet onto line 16, Schedule 1. *If you are completing the form electronically, the total will be automatically calculated and entered on line 16, Schedule 1.* 

**Line 17 (Total Add lines 11 through 16.** *If completing the form electronically,*<br>**Disbursements For** *the total will automatically calculate.* **Disbursements For** *the total will automatically calculate.* **Protected Person)**

#### **Disbursements (Money Spent for Administrative Fees and Costs): Lines 18 through 22**

*Remember, the actual results for expenses (Column C) on Form 6 cover only the first nine months of the conservatorship, whereas the current year budget (Column F) should cover the full 12 months of the year.*

 If there is no information to report for a disbursement category, indicate by placing "0" in that line.

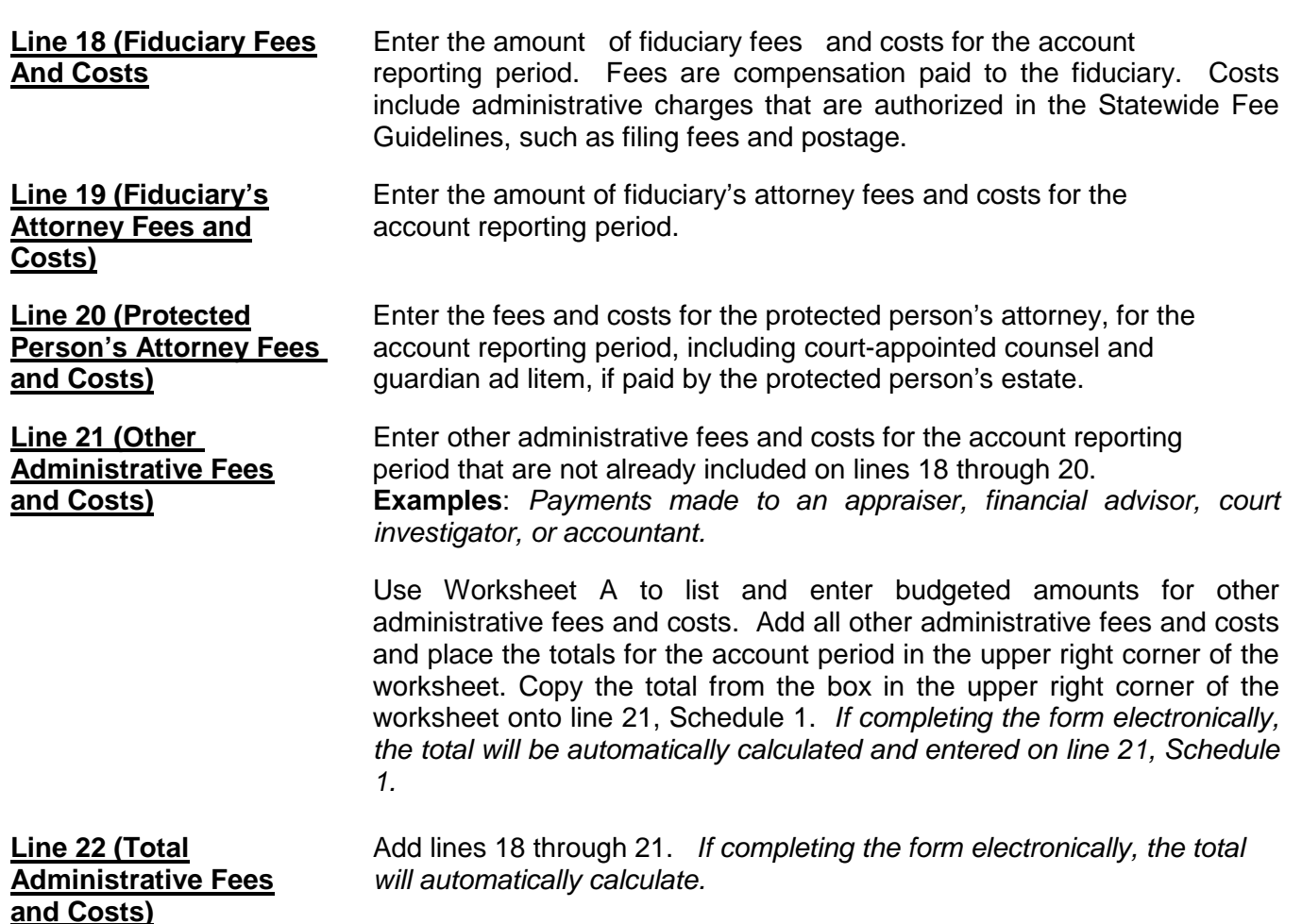

**Line 23 (Total** Add line 17 and line 22. *If completing the form electronically, the* **Disbursements)** *subtotal will automatically calculate.* **Line 24 (Assets/** Identify the amount of money you expect to spend from the estate to<br>
Liabilities as **Interpret in the problem** purchase assets or to reduce the principal balance of the protected purchase assets or to reduce the principal balance of the protected **Disbursements)** person's debts. Since these expenses are not ongoing and regular expenses, they need to be subtracted from the total expense amount indicated on line 23. *Examples:*   $\triangleright$  When buying an asset, such as a home for the protected person: the down payment is entered on line 16 and on line 24.  $\triangleright$  As another example, if the conservatorship previously borrowed money to pay the bills of the protected person, enter the loan payment on line 14 (including principal and interest), and enter the principal amount paid (but not interest) on line 24.  $\triangleright$  If you will make payments on an installment purchase over a period of years, and this year you pay interest on the unpaid balance plus a payment on the balance due, enter the total amount (interest and principal) on line 14 and enter the principal amount on line 23. **Line 25 (Total** Subtract line 24 from line 23 (i.e. line 23 minus line 24). **Expenses in** *If completing the form electronically, the total will automatically* **Disbursements) Line 26 [Total Surplus/** Subtract line 23 from line 8 (i.e. line 8 minus line 23). If completing the form electronically, the total will automatically calculate. If the amount is a positive number, this means there is a surplus of cash flow in the estate. If the amount is a negative number, this means there is cash flow shortfall for the estate (or the estate does not have enough receipts to cover all disbursements). Please note: to indicate a negative number, place parenthesis around the number or a minus sign in front of the number, if completing the PDF version of the form. *Example:* Negative \$1,000 is shown as -1,000 or (1,000). **Line 27 [Net Income/** Subtract line 25 from line 10 (i.e. line 10 minus line 25). **(Net Expenses)]** *If completing the form electronically, the amount will automatically calculate.* If the amount is positive, this means income exceeds expenses. If the amount is negative, this means expenses exceed income. Please note: to indicate a negative number, place parenthesis around the number or a minus sign in front of the number, if completing the PDF version of the form. *Example: A* net expense of \$1,000 would be shown as -1,000 or (\$1,000).

**NOTE:** Once you have double checked your documentation, complete the Form 6 cover sheet and sign the conservator's certification at the bottom of the coversheet page. By signing the certification, you are acknowledging to the court that you have read and reviewed the accompanying schedules, worksheets and any other supporting details you are providing, and that you have a good faith belief the information is true, accurate and complete to the best of your knowledge.